# **Simulación por eventos discretos: Aplicación en un proyecto de automatización industrial**

Guillermo Vega<sup>1</sup>, Emanuel O. Mansilla<sup>1</sup>, Daniel Conte<sup>2</sup>, José E. Martínez Ch<sup>3</sup>

<sup>1</sup> Miembro del GIMSE UTN-FRC, Córdoba, Argentina {guillermo.vega, emanuel.mansilla}@dynamis.pro <sup>2</sup> Director del GIMSE UTN-FRC, Córdoba, Argentina dconte@industrial.frc.utn.edu.ar <sup>3</sup> Becario de investigación, GIMSE UTN-FRC, Córdoba, Argentina jemartinezch@gmail.com

**Resumen.** Se presenta la aplicación de la simulación por eventos discretos para comprobar la viabilidad de un proyecto de automatización mediante la incorporación de robots industriales en la manufactura de cigarrillos. Se expone el contexto internacional y nacional de la robótica industrial, como una de las tecnologías habilitadoras de la industria 4.0. Luego, se describe el sistema en estudio que representa la implementación de dos robots de apoyo en el abastecimiento a las líneas de armado de la empresa. Los robots realizan la carga de rollos de determinados materiales a dos tipos de carros que luego son llevados a la línea de producción. Debido a que se trata de un sistema complejo, por la variedad de productos a procesar, la combinación de un elevado número de materiales, la programación del robot y los distintos tiempos de operación, es que se decide aplicar la simulación computacional por eventos discretos para el estudio de viabilidad. Luego del análisis de la simulación, se extraen conclusiones respecto a las estrategias abordadas en la lógica de programación de los robots, los resultados obtenidos de la simulación, y las experiencias profesionales del proyecto. El modelo fue desarrollado en Simul8, software especializado en simulación por eventos discretos.

**Palabras claves**: Simulación de procesos, automatización, robótica industrial, abastecimiento de materiales.

# **1 Introducción**

El empleo de la robótica industrial y la simulación de procesos industriales y logísticos son algunas de las tecnologías habilitadoras que componen lo que se denomina la Industria 4.0. [1] Lo anterior se ilustra en la figura 1.

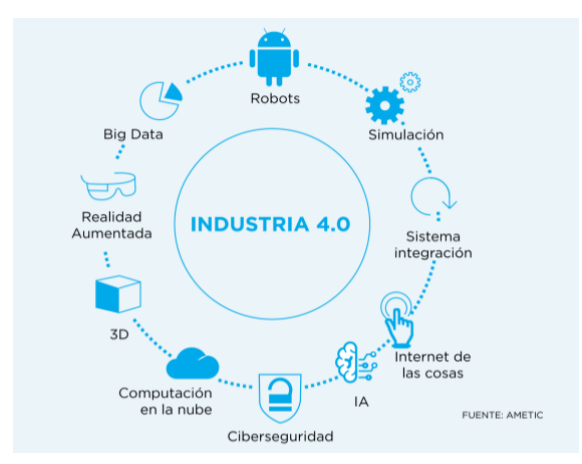

**Figura 1:** Tecnologías Habilitadoras de la Industria 4.0. (Fuente: AMETIC)

En este contexto, la automatización de la producción es una tendencia creciente a nivel mundial, esto se puede observar, por ejemplo, en el aumento de la dotación de robots industriales [2], según se muestra en la figura 2a y 2b.

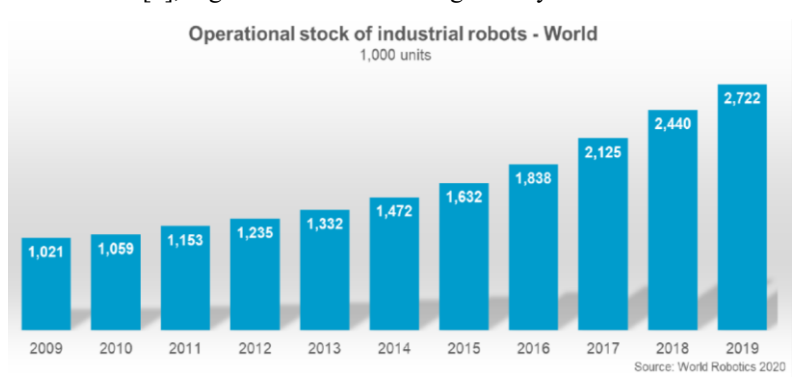

Figura 2.a

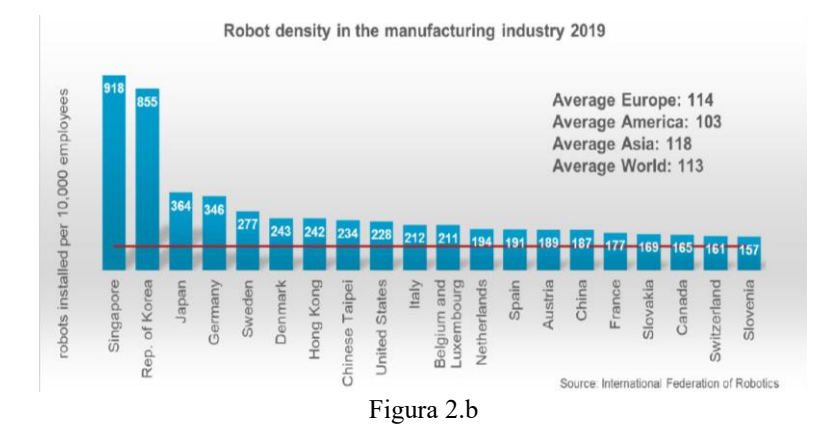

Memorias de las 51 JAIIO - SIIIO - ISSN: 2451-7496 - Página 48

**Figura 2:** a) Stock mundial de robots operativos desde el año 2009 al 2019 por 1000 unidades; b) Densidad de robots instalados en la industria de la manufactura cada 10000 empleados clasificados por país. (Fuente: IFR press conference, 2020)

Claramente se observa una gran diferencia, en donde el capital robótico se concentra en pocos países, los que, al mismo tiempo, son los principales productores de esta tecnología. También es posible inferir que las economías más automatizadas muestran tasas positivas en la creación de empleos, explicado probablemente, por el aumento de productividad debido a la incorporación de este tipo de tecnologías.

El informe del Boston Consulting Group (2018) [3], revela que el 34% de las empresas argentinas tiene planeado incorporar tecnologías de la industria 4.0 en los próximos 5 años mientras que en Alemania y Francia ese porcentaje supera el 70%. En el mismo informe, las empresas reconocen que entre las principales limitaciones para la implementación de estas tecnologías se encuentra la falta de personal capacitado (70% de respuestas) y la incertidumbre respecto al impacto de las inversiones en el beneficio de las empresas (65% de respuestas), entre otros aspectos.

Es por ello, que en Argentina, tanto instituciones públicas como privadas se encuentran promoviendo el uso y capacitación de tecnologías de la Industria 4.0, ya que su aplicación aún se encuentra en un nivel incipiente en las empresas nacionales. De esta forma se busca impulsar la competitividad industrial de dichas empresas.

La aplicación de la simulación de procesos podría facilitar el análisis de la implementación de tecnologías de la Industria 4.0 y por ende reducir la incertidumbre respecto al impacto de las inversiones de las empresas.

Por tal motivo, el presente reporte describe las experiencias recabadas de un proyecto real de automatización que incorpora robots industriales a la línea de abastecimiento de materiales. Se aplica la simulación por eventos discretos para el estudio de viabilidad y funcionamiento del sistema utilizando la herramienta denominada Simul8.

El análisis de un sistema a través de un modelo de simulación implica que la representación del sistema constituye una abstracción simplificada de la realidad apto para su ejecución en un ordenador y validado para poder tomar decisiones a partir de sus resultados. Al tratarse de un sistema complejo, por la variedad de productos a procesar, la combinación de un elevado número de materiales, la programación de las acciones del robot y los distintos tiempos de operación, es que se decide aplicar la simulación computacional por eventos discretos para el análisis de viabilidad del proyecto [4].

Dicho análisis de viabilidad del proyecto de automatización se realizó en conjunto con una empresa dedicada a brindar soluciones de manejo de materiales, cuyo cliente final se dedica a la manufactura y empaque de cigarrillos. Las empresas participantes proveyeron de la información relevante para modelar el sistema. Los datos fueron organizados y sistematizados mediante el uso de tablas en Excel que luego fueron modificadas para la introducción adecuada al programa de simulación Simul8. El modelo desarrollado pasó por los procesos de verificación y validación correspondiente contando con la participación de los usuarios intervinientes en el proyecto.

Se planteó además el análisis del sistema en diversos escenarios o configuraciones de aprovisionamiento de materiales a la línea de armado de cigarrillos y sus empaques.

El desafío del modelo de simulación consistió en la lógica de programación de los robots. Esto debido a que sus acciones se encontraban determinadas por diversas variables y condiciones.

## **2 Descripción del Sistema en Estudio**

El modelo de simulación se elaboró con el objetivo de determinar una configuración adecuada del abastecimiento de materiales a la línea de armado de cigarrillos y sus respectivos empaques. Y así también, el de obtener el mejor rendimiento global del proceso.

La empresa decidió evaluar el desempeño de dos celdas robóticas, las cuales son asistidas por dos operarios. Los robots cumplen la función de cargar dos tipos de carros con rollos de distintos materiales, que luego son llevados a la línea de producción.

Los dos tipos de carros se denominan: Kitcart Maker (KM) y Kitcart Packer (KP).

El KM es el carro por el cual el robot carga los rollos de dos tipos de materiales (Figura 3) que se utilizan para el armado de los cigarrillos. Lo materiales se mencionan como Rollos de material 1 y Rollos de material 2.

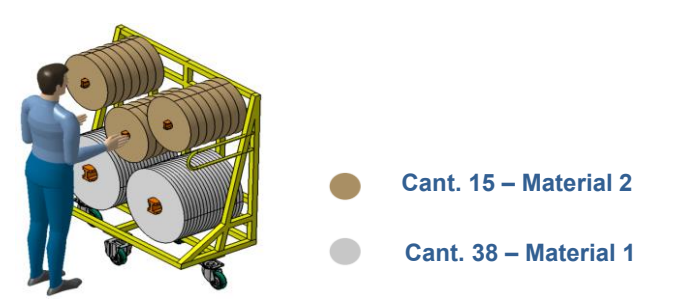

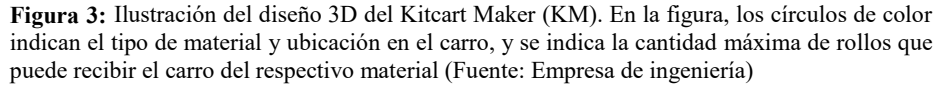

El KP es el carro que el robot carga con los rollos de cuatro materiales (Figura 4), los cuales son usados para el armado y empaque de los productos. Los materiales se mencionan como Rollos de Material 3, Material 4, Material 5 y Material 6.

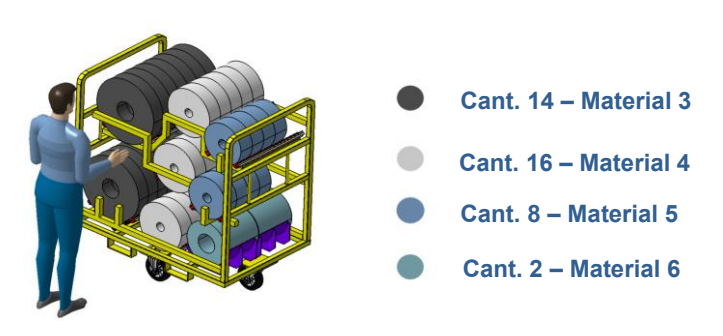

**Figura 4:** Ilustración del diseño 3D del Kitcart Packer (KP). En la figura, los círculos de color indican el tipo de material y ubicación en el carro, y se indica la cantidad máxima de rollos que puede recibir el carro del respectivo material (Fuente: Empresa de ingeniería)

El proceso inicia con el transporte de pallets con rollos de material desde el almacén o stocks intermedios hacia las celdas robóticas (realizado por el operario 1), y el traslado de carros vacíos a dichas celdas (realizado por el operario 2) para que sean cargados con los rollos del material en base al programa de producción, y después ser llevados a la línea de armado de cigarrillos y del packaging.

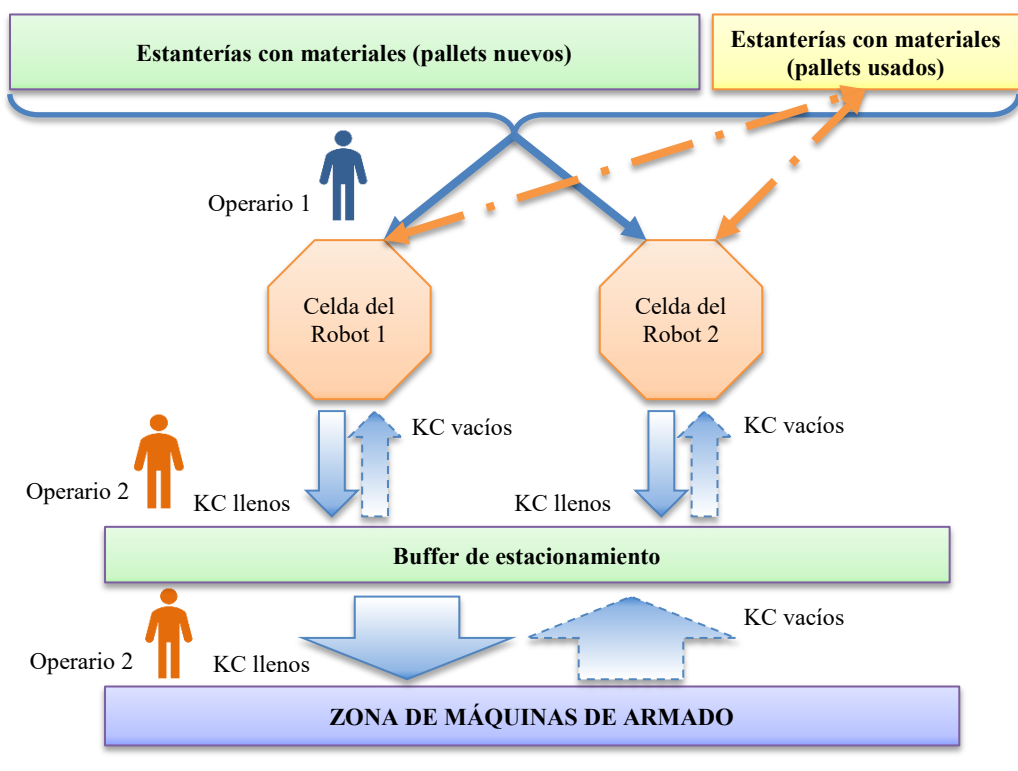

Lo mencionado anteriormente se puede observar en la figura 5.

**Figura 5:** Representación gráfica del proceso de abastecimiento a la línea de armado de la empresa cigarrera (Fuente: Elaboración propia)

Las celdas robóticas son abastecidas por pallets nuevos o usados. Los pallets nuevos contienen materiales completos; mientras que los pallets usados contienen rollos sobrantes de algún proceso de carga anterior y se colocan en los estantes próximos a las celdas robóticas. Ambos tipos de pallets son transportados por el operario 1 a la celda correspondiente. Así también, el operario 1 extrae los pallets vacíos o aquellos que tienen rollos sobrantes (pallets usados).

El operario 2 traslada los KC vacíos del buffer de estacionamiento hacia las celdas robóticas. Cada vez que en una celda robótica finaliza la carga de un KC, este es extraído por el operario 2 y transportado al buffer de estacionamiento. A su vez, el mismo operario realiza el transporte de los KC llenos desde el buffer hacia la zona de máquinas de armado, donde se procesan los cigarrillos y sus empaques respectivos.

Seguidamente, se ilustran las celdas robóticas donde se cargan los Kitcarts (Figura 6). Las celdas tienen dos posiciones para los Kitcarts, cuatro posiciones para los pallets con rollos de materiales a cargar, una posición para la basura (separadores que el robot retira de los pallets) y en la posición central se ubica el robot.

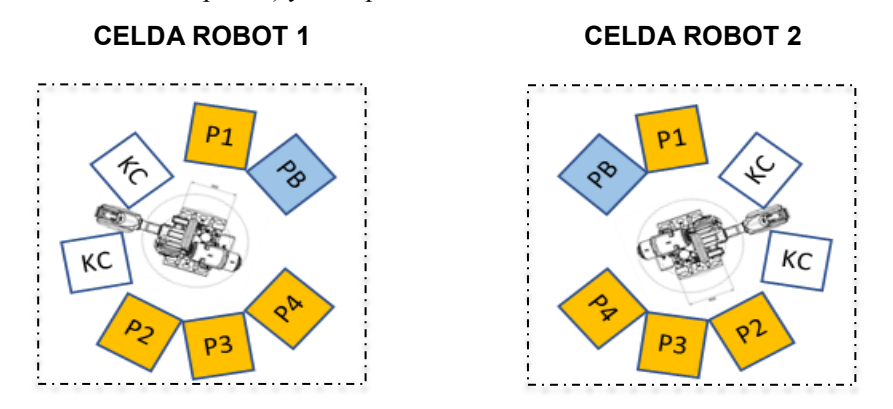

**Figura 6:** Ilustración de las dos celdas robóticas. Se muestran las posiciones para los carros Kitcarts (KC), las posiciones de los pallets con rollos (P1, P2, P3 y P4) y la posición para la basura (PB). (Fuente: Empresa de ingeniería)

En las posiciones de pallets, cuando una celda tiene un KM a cargar, se emplean dos posiciones para recibir pallets del material 1 y las otras dos posiciones reciben pallets de rollos del material 2. Si la celda robótica tiene un KP a cargar, cada posición recibe uno de los pallets respectivos de Material 3, Material 4, Material 5 y Material 6.

Cada KM o KP debe ser cargado con una cantidad determinada de rollos, los cuales tienen sus códigos respectivos. Esto se puede observar en las tablas siguientes, donde la Tabla 1 representa el programa de provisión de materiales a la línea de armado de cigarrillos. Para la primera máquina de armado MA01 se debe llevar un KM con 29 rollos de Material 1 y 11 rollos de Material 2, considerando los códigos pertinentes.

| PROGRAMA PARA LÍNEA DE ARMADO DE CIGARRILLOS |                        |    |                        |    |  |  |  |  |  |
|----------------------------------------------|------------------------|----|------------------------|----|--|--|--|--|--|
| MAO                                          | <b>COD. MATERIAL 1</b> | C  | <b>COD. MATERIAL 2</b> |    |  |  |  |  |  |
| MA01                                         | 235                    | 29 | 321                    | 11 |  |  |  |  |  |
| <b>MA02</b>                                  | 235                    | 29 | 321                    | 11 |  |  |  |  |  |
| MA03                                         | 235                    | 29 | 322                    | 12 |  |  |  |  |  |
| MA04                                         | 254                    | 29 | 323                    | 12 |  |  |  |  |  |
| <b>MA05</b>                                  | 235                    | 27 | 324                    | 11 |  |  |  |  |  |
| MA06                                         | 235                    | 26 | 324                    | 10 |  |  |  |  |  |

**Tabla 1.** Programa de producción representativo que determina la cantidad de rollos que debe llevar cada KM, y el tipo y código de los rollos. COD se refiere a la palabra código, MAQ se refiere a máquina y C se refiere a cantidad. Fuente: Usuario del Sistema.

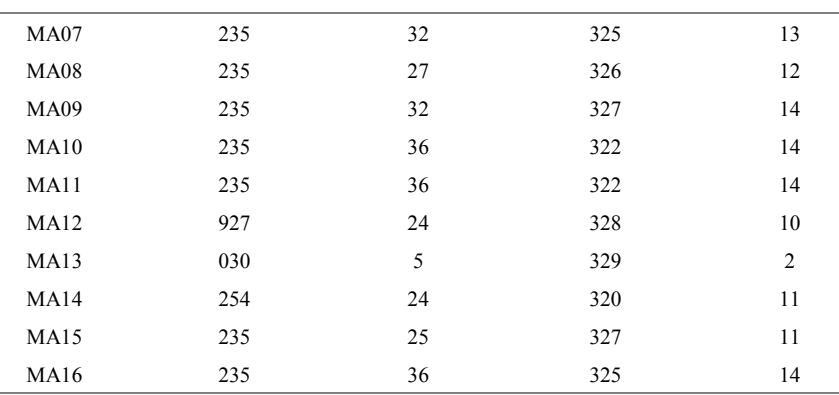

En la Tabla 2 se representa el programa de provisión de materiales a la línea de armado de packaging de los cigarrillos. La primera máquina de la línea de armado (PA01) debe abastecerse con un KP que contiene 16 rollos de Material 3, 14 rollos de Material 4, 7 rollos de Material 5 y 2 rollos de Material 6, considerando los códigos pertinentes de los materiales.

**Tabla 2.** Programa de producción representativo que determina la cantidad de rollos que debe llevar cada KP, y el tipo y código de los rollos. La letra C significa cantidad. COD se refiere a la palabra código, MAQ se refiere a máquina y C se refiere a cantidad. Fuente: Usuario del Sistema.

| PROGRAMA PARA LÍNEA DE EMPAQUE |                              |             |                              |                |                              |                |                              |                |  |  |  |
|--------------------------------|------------------------------|-------------|------------------------------|----------------|------------------------------|----------------|------------------------------|----------------|--|--|--|
| <b>MAQ</b>                     | COD.<br><b>MATERIAL</b><br>3 | $\mathbf C$ | COD.<br><b>MATERIAL</b><br>4 | $\mathbf C$    | COD.<br><b>MATERIAL</b><br>5 | $\mathbf C$    | COD.<br><b>MATERIAL</b><br>6 | $\mathbf C$    |  |  |  |
| <b>PA01</b>                    | 375                          | 16          | 904                          | 14             | 947                          | $\overline{7}$ | 740                          | $\overline{2}$ |  |  |  |
| <b>PA02</b>                    | 375                          | 16          | 904                          | 14             | 947                          | $\overline{7}$ | 740                          | $\overline{2}$ |  |  |  |
| <b>PA03</b>                    | 462                          | 13          | 493                          | 14             | 947                          | $\overline{7}$ | 740                          | $\overline{c}$ |  |  |  |
| <b>PA04</b>                    | 637                          | 16          | 904                          | 14             | 947                          | 7              | 740                          | $\overline{2}$ |  |  |  |
| <b>PA05</b>                    | 799                          | 16          | 902                          | 14             | 947                          | 8              | 740                          | $\overline{c}$ |  |  |  |
| PA06                           | 799                          | 14          | 902                          | 12             | 947                          | $\overline{7}$ | 740                          | $\overline{2}$ |  |  |  |
| <b>PA07</b>                    | 440                          | 14          | 493                          | 10             | 735                          | 6              | 739                          | $\overline{c}$ |  |  |  |
| <b>PA08</b>                    | 441                          | 13          | 662                          | 9              | 735                          | 6              | 739                          | $\overline{c}$ |  |  |  |
| PA09                           | 442                          | 16          | 493                          | 11             | 735                          | $\overline{7}$ | 739                          | $\overline{2}$ |  |  |  |
| <b>PA10</b>                    | 106                          | 16          | 844                          | 11             | 735                          | $\overline{7}$ | 739                          | $\overline{2}$ |  |  |  |
| <b>PA11</b>                    | 106                          | 16          | 844                          | 11             | 735                          | $\overline{7}$ | 739                          | $\overline{2}$ |  |  |  |
| <b>PA12</b>                    | 443                          | 16          | 844                          | 9              | 737                          | $\overline{4}$ | 741                          | 1              |  |  |  |
| <b>PA13</b>                    | 444                          | 3           | 666                          | $\overline{2}$ | 468                          | 1              | 740                          | 1              |  |  |  |
| <b>PA14</b>                    | 445                          | 9           | 844                          | $\overline{7}$ | 990                          | $\overline{4}$ | 739                          | 1              |  |  |  |
| <b>PA15</b>                    | 446                          | 8           | 900                          | 7              | 737                          | $\overline{4}$ | 738                          | 1              |  |  |  |
| PA16                           | 446                          | 9           | 900                          | 8              | 737                          | $\overline{4}$ | 738                          | 1              |  |  |  |
| <b>PA17</b>                    | 447                          | 13          | 900                          | 11             | 737                          | 6              | 738                          | $\overline{2}$ |  |  |  |

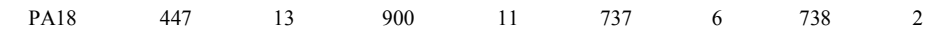

Además, se debe programar el proceso de decisión del robot para elegir cuál Kitcart cargar, si el Kitcart ha sido completado o debe continuar con la carga, con qué tipo de rollo realizar el próximo viaje, cuántos rollos tomar por viaje, si debe quitar el separador que divide los pisos de otra cantidad de rollos, si ha terminado con un pallet y debe continuar con otro, el tiempo que demora en realizar los viajes, entre otros puntos que determinan las acciones del robot en el sistema analizado.

A continuación, en la figura 7, se presenta un resumen de las actividades principales que realizan los operarios 1 y 2 en su interacción con las celdas robóticas. Así también, se indican las acciones principales que ejecutan los robots en las celdas.

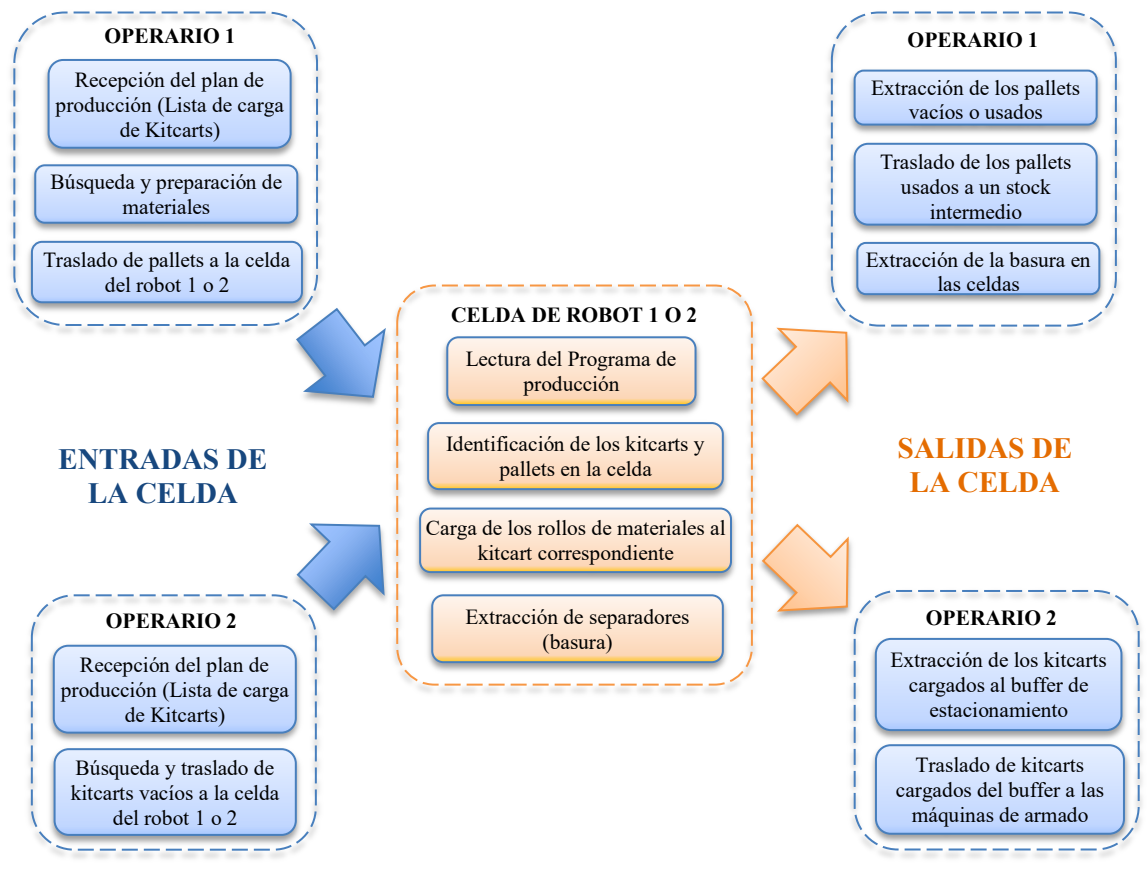

**Figura 7:** Representación gráfica de las principales actividades realizadas en las celdas robóticas y por los operarios en el sistema. (Fuente: Elaboración propia)

# **3 Desarrollo del modelo de simulación**

Para el desarrollo del modelo de simulación se ha utilizado el software SIMUL8 con el fin de comprobar la viabilidad del proyecto, prever sus resultados y con ello ayudar a la toma de decisiones y/o en la elección de estrategias de operación adecuadas para la empresa.

Dentro de las propias herramientas con que cuenta el SIMUL8, se ha utilizado el Visual Logic en mayor medida. El Visual Logic es un lenguaje de programación interno que proporciona una generación de código por medio de cuadro de diálogos, lo que facilita el aprendizaje y uso del leguaje a usuarios con poca experiencia en programación [5]. Estos códigos se pueden introducir en diversos elementos y eventos que existen en el entorno de simulación. Los códigos se ejecutan a medida que avanzan los eventos durante la simulación.

#### **3.1 Supuestos**

Se consideraron los siguientes supuestos:

PRODUCCIÓN: Se toma el programa de producción presentado anteriormente en las tablas 1 y 2.

OPERARIOS: cantidad 2.

● El Operario 1 abastece el 100% de los materiales (pallets) a las dos celdas.

● El Operario 2, repone los Kitcarts vacíos a las celdas y lleva los Kitcarts cargados de la celda al buffer de estacionamiento. También realiza el transporte de los Kitcarts cargados a las máquinas de armado desde el buffer, y retira los Kitcarts vacíos de las máquinas para devolverlas al buffer.

TIEMPO DE EJECUCIÓN - INTERCAMBIO DE KITCARTS.

- Realizado por el operario 2. Este tiempo comprende:
	- Retirar el Kitcart cargado de la celda
	- Llevar el Kitcart cargado al buffer de estacionamiento
	- Escanear y llevar un Kitcart vacío desde el buffer a la celda
	- Ingresar el Kitcart vacío en la celda

## TIEMPO DE EJECUCIÓN - BÚSQUEDA DE PALLET USADO.

Realizado por el operario 1. Este tiempo comprende:

- Buscar el pallet en mesas alrededor de la celda
- Escanear los códigos de SAP/I del pallet
- Trasladar el pallet hacia la celda e ingresarlo a su posición en la celda
- Escanear los códigos de SAP/I del pallet ingresado

### TIEMPO DE EJECUCIÓN - BÚSQUEDA DE PALLET NUEVO.

Cuando no existe un pallet usado con el material requerido por el Kitcar actual en celda, el operario busca un pallet nuevo. Este tiempo comprende:

- Buscar el pallet en racks
- Escanear los códigos de SAP/I del pallet
- Trasladar el pallet hacia la zona de preparación de pallets
- Preparar el pallet (desembalar)
- Trasladar el pallet a la celda e ingresarlo a la celda
- Escanear los códigos de SAP/I del pallet ingresado

# TIEMPO DE EJECUCIÓN - RETIRO DE PALLETS USADOS/VACÍOS DE LA CELDA.

Realizado por el operario 1. Este tiempo comprende:

- Retirar el pallet usado/vacío de la celda
- Trasladar el pallet retirado a la zona de pallets usados o pallets vacíos.
- Tiempo para regresar a su posición inicial de trabajo (Home).

TIEMPO DE EJECUCIÓN - VIAJES O MOVIMIENTOS DEL ROBOT. Es el tiempo promedio de viaje del robot. Este tiempo comprende:

- Partir de Home
- Tomar  $la(s)$  bobina(s) del pallet
- Cargar la(s) bobina(s) en el Kitcart
- Volver a Home

#### **3.2 Funcionamiento y programación del modelo**

Dada la complejidad del sistema, el modelo se debió programar a través del lenguaje Visual Logic, propio del entorno del Simul8, además del uso de tablas de ingreso y retroalimentación de datos que provee el mismo software.

En la Figura 8.a. se muestra el ingreso de los materiales que están programados para el robot 1. Se emplea un objeto de simulación (Start Point) que genera pallets con la información necesaria para su identificación mediante el uso de etiquetas o labels. El valor de dichas labels o etiquetas se definieron en base al programa de producción planteado por la empresa. Primeramente, ingresan los pallets con la información necesaria mediante labels, luego, los objetos de simulación que representan a las máquinas o centros de trabajo (Activity) generan la cantidad de rollos necesarios por cada tipo de material y según el grupo o subgrupo de pedidos que se necesite cubrir.

En la Figura 8.b. se presentan los elementos que realizan la simulación de carga de rollos a los kitcarts, el ingreso de los pallets con rollos a sus posiciones en la celda, y su respectiva extracción cuando corresponde. También se modelan el control de los movimientos del robot y las acciones del operario 1. Es importante indicar que uno de estos elementos de control registra la cantidad de rollos que están siendo cargados en el kitcart respectivo en una tabla.

En la Figura 8.c se representa el proceso de ingreso de los kitcarts vacíos y la extracción de los kitcarts llenos, esto a través de diversos elementos que componen esta parte del modelo. A un lado se encuentran otros objetos de simulación que controlan el ingreso y egreso de los kitcarts, así también permiten el registro de los valores referidos a la cantidad objetivo de rollos que deben ser cargados en cada kitcart que ingresa, y la cantidad de rollos que el robot 1 va cargando a este en el proceso. De esta forma, cuando un kitcart termina de cargarse, el mismo se extrae de la celda para ingresar otro, y se actualizan los valores objetivos según el código del kitcart que ingresa, y el robot 1 comienza a cargar el nuevo kitcart.

Lo descrito anteriormente se aplica también para la celda del robot 2.

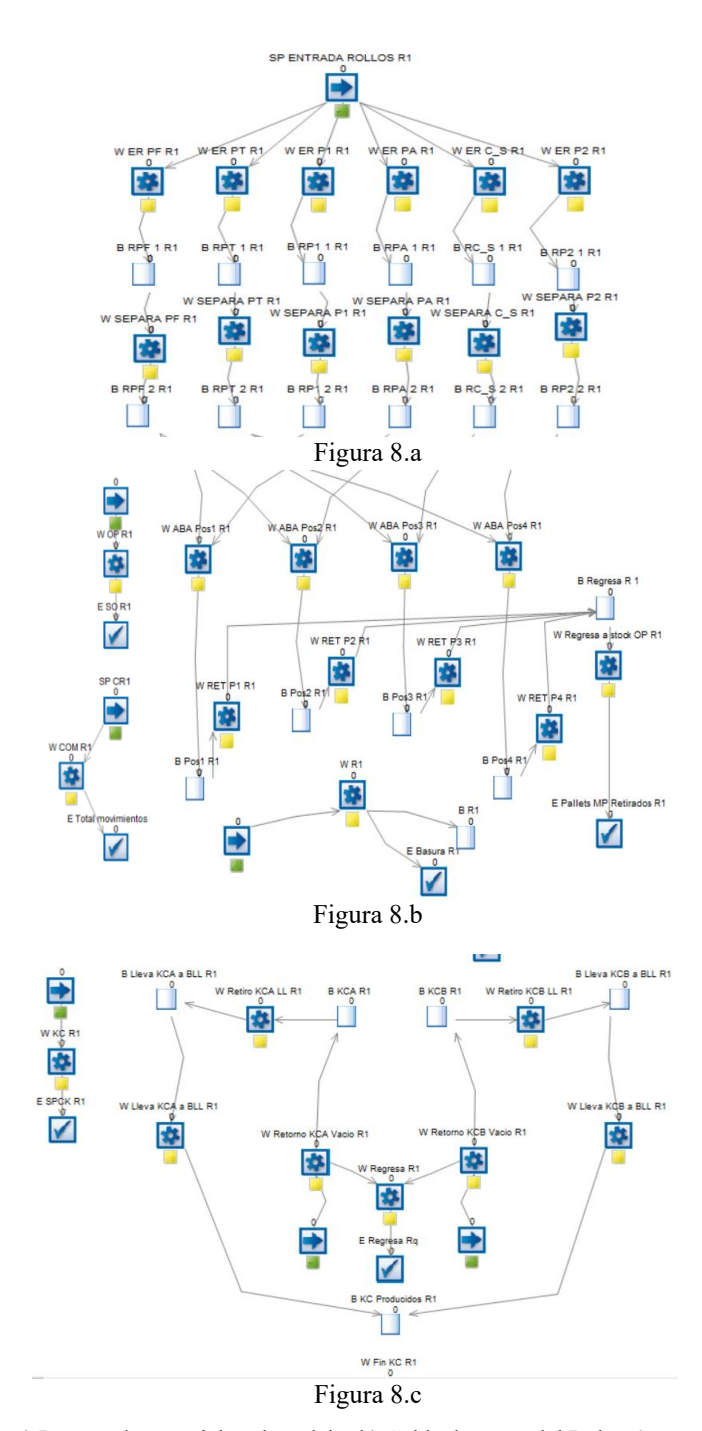

**Figura 8:** a) Ingreso de materiales al modelo; b) Celda de carga del Robot 1, para la simulación de carga de los kitcarts, los controles para el traslado de kitcarts vacíos y llenos, así también de los pallets; c) Ingreso de kitcarts vacíos a la celda y extracción de los kitcarts llenos. (Fuente: elaboración propia)

#### **3.3 Variables de decisión**

Las variables de decisión que se utilizaron en el proceso de simulación fueron varias, como la cantidad de operarios, los niveles de utilización de celdas y operarios, la cantidad de turnos de trabajo, entre otros. Las variables de decisión claves, identificadas a través del proceso iterativo de análisis, fueron: el cumplimiento de los objetivos de producción, la cantidad de operarios, el tiempo necesario para cumplir con los objetivos (turnos de trabajo), entre otros. En la Tabla 3 se describen algunas de estas variables.

**Tabla 3.** Variables de decisión analizadas durante el proceso de simulación. Fuente: Usuario del Sistema.

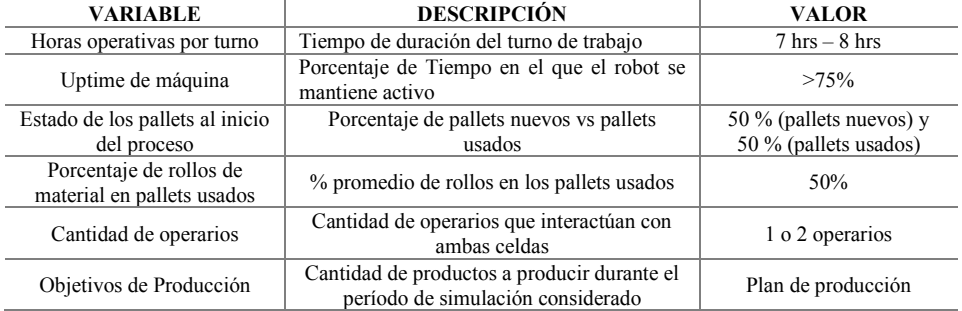

Uno de los escenarios realizados fue el de emplear un solo operario para atender las demandas de las dos celdas robóticas, lo cual fue descartado debido a que no se cumplían los objetivos de producción. Por lo que el segundo escenario, donde se emplearon dos operarios, fue el que logró cumplir los objetivos de producción . Seguidamente se estudiaron otros dos escenarios, cuyo objetivo era el de analizar el tiempo de cumplimiento del programa de producción en turnos de 7 u 8 horas. De lo cual se muestran los resultados en la siguiente sección, observando así el nivel de ocupación de los operarios y robots en dicho escenario.

#### **3.4 Resultados del modelo**

Las variables de salida que se identificaron en la presente experiencia fueron el porcentaje (%) de utilización de los operadores, porcentaje (%) de utilización de los robots y horas de uso de las celdas robóticas

Como se observa en la Figura 9.a, los operarios 1 y 2 tienen una carga laboral del 50,45% y del 22,84% respectivamente. Al porcentaje del operador 2 se le suma un adicional que representa los traslados con los kitcarts entre el buffer de estacionamiento y las máquinas de armado, llegando así a una ocupación del 66%.

Respecto a los robots, el Robot 1 tiene una carga de trabajo del 93,1% y el Robot 2 una carga del 91,73% (Figura 9.b). Esto a su vez se expresa en una cantidad de 7,81 horas de uso en la Celda 1 (A) y 7,85 horas de uso en la Celda 2 (B) (Figura 9.c).

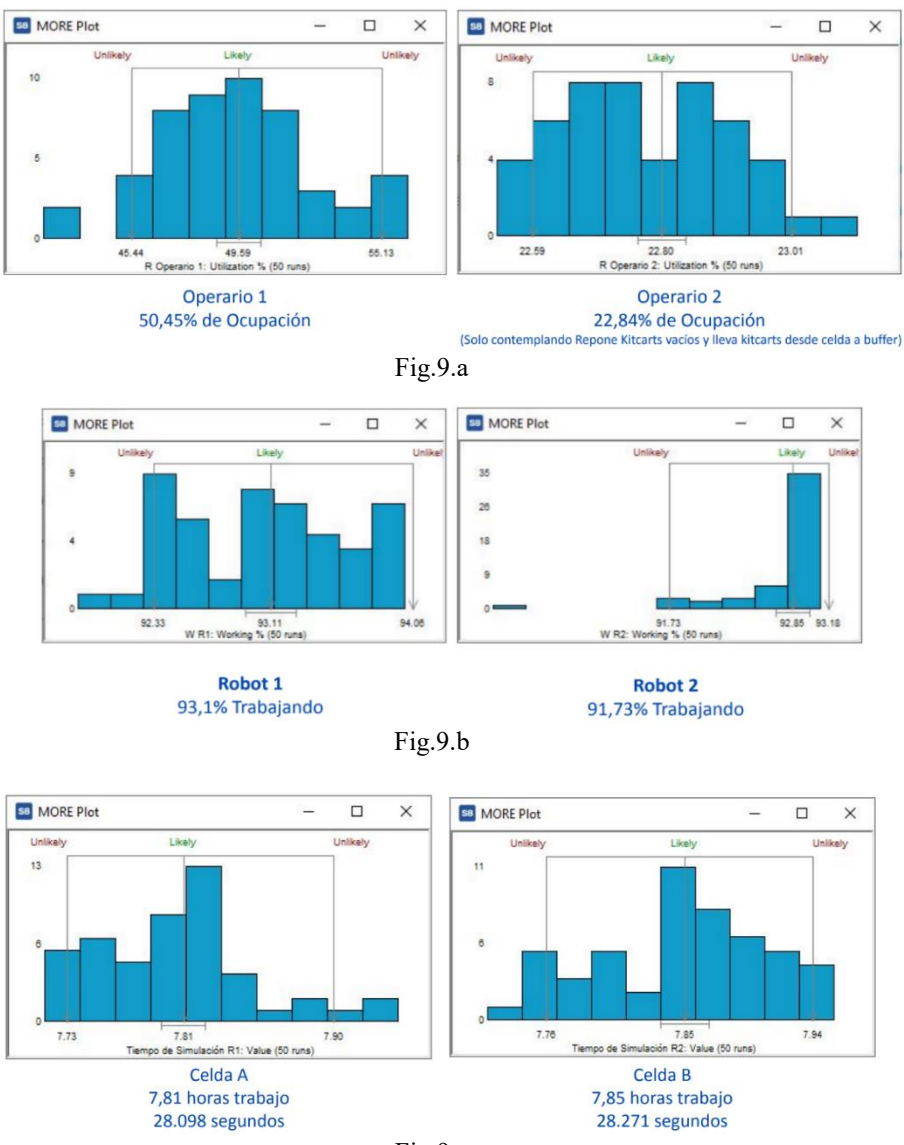

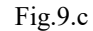

**Figura 9:** a) Nivel de ocupación del operario 1 y 2; b) Carga de trabajo de los Robots 1 y 2; c) Cantidad de horas de trabajo empleadas por las celdas robóticas para cumplir con el plan de producción. (Fuente: Usuario del sistema)

La variable de decisión referida a las horas de uso de las celdas fue la utilizada para la comparación de distintos escenarios debido a que condicionaba la duración de turnos de trabajo. Dado que otros escenarios consideran un turno de 7 horas, con los cuales no se llega a cargar de 2 a 5 kitcarts del programa de producción; se considera que un turno de 8 horas es el necesario para cumplir con los requerimientos de la empresa.

### **4 Conclusiones**

Con respecto a la simulación del sistema, se concluye que la automatización de una parte del proceso de abastecimiento a las líneas de armado, no genera una mejora considerable en su desempeño comparada con la configuración original. Sin embargo, se considera que las ventajas propias de la automatización industrial, tales como la reducción de carga laboral y de los errores en la provisión de materiales, compensan la implementación de dichos robots en el largo plazo.

El escenario que arrojó los mejores resultados fue con una configuración de un turno de trabajo de 8 horas y 2 operarios. Un operario para la provisión de materiales a las celdas, y otro para el traslado de los kitcarts a las celdas, al buffer de estacionamiento y luego a las máquinas de armado.

Por otro lado, el proceso de programación de las operaciones del robot resultó ser un importante desafío. Al principio se tenía un enfoque de abarcar todas las ramas o alternativas de decisión del robot con varios algoritmos (para cada situación), lo que generaba un código muy extenso y complejo, dificultando el proceso de corrección y puesta en marcha del modelo. Hasta que se optó por un enfoque más simplificado, donde se ejecutaba un algoritmo más acotado que marcara el rumbo a otros algoritmos más específicos para las distintas acciones del robot en la celda. Es importante notar la utilidad del Visual Logic en Simul8, lo que nos permite aprovechar las potencialidades de cómputo del software y trabajar con proyectos complejos, y además, mencionar la necesidad de tener experiencia en programación.

Otro punto a considerar a nivel académico y profesional es la gran brecha que existe entre la capacitación académica y la preparación que exige afrontar un proyecto real de simulación. Se puede concluir que se necesita una mayor carga horaria y capacitación en el ámbito académico nacional para que los profesionales egresados puedan ejecutar o gestionar proyectos que requieran el apoyo de las tecnologías de la Industria 4.0.

### **Referencias**

[1] Ana Inés Basco, Gustavo Beliz, Diego Coatz, Paula Garnero: Industria 4.0, Fabricando el futuro. UIA-BID-INTAL. Ciudad de Buenos Aires (2018) 26-29

[2] International Federation of Robotics: IFR Press Conference. Frankfurt (2020)

[3] Nieponice, G; Rivera, R; Tfeli, A y Drewanz J. Acelerando el Desarrollo de la Industria 4.0 en Argentina. Boston Consulting Group. Ciudad de Buenos Aires (2018)

[4] Shannon Robert E. Simulación de Sistemas. Diseño, desarrollo e implementación. Trillas. México (1988)

[5] Concannon, Kieran y otros. Simulation Modeling with SIMUL8. Visual Thinking International ISBN 0-9734285-0-3. Canadá (2007)